## **Add Audited Databases**

The Add Audited Databases wizard allows you to enable auditing on additional databases hosted by this SQL Server instance. When you choose to audit a database, IDERA SQL Compliance Manager collects and processes SQL Server events on the database according to your audit settings.

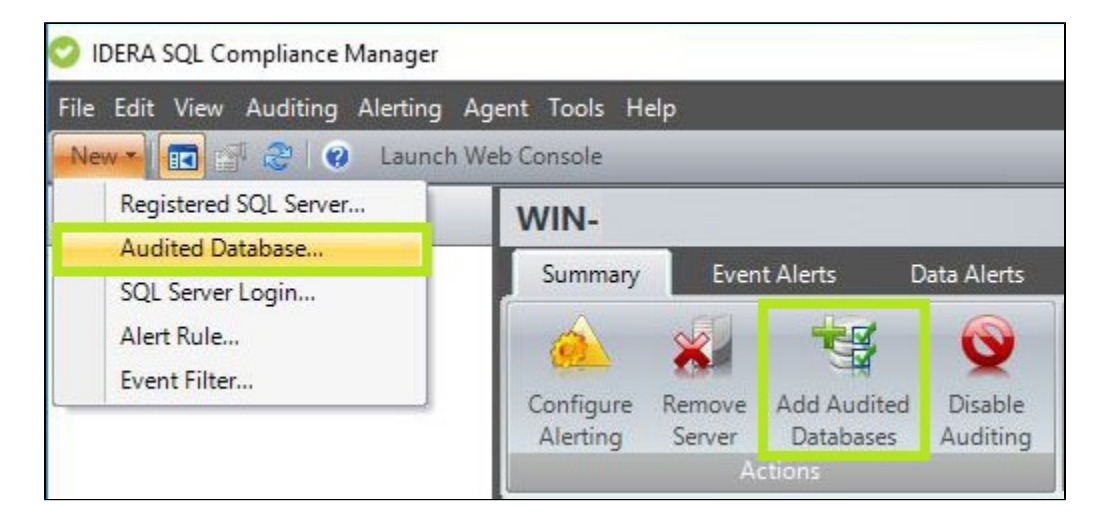

## **To register databases follow the steps from the Add Audited Databases wizard below:**

- [Configuration wizard Add Audited Database Add Databases window](https://wiki.idera.com/display/SQLCM/Configuration+wizard+Add+Audited+Database++-+Add+Databases+window)
- [Configuration wizard Add Audited Database Audit Collection Level window](https://wiki.idera.com/display/SQLCM/Configuration+wizard+Add+Audited+Database+-+Audit+Collection+Level+window)
	- $\overline{\textdegree}$  [Configuration wizard Add Audited Database Privileged Users window](https://wiki.idera.com/display/SQLCM/Configuration+wizard+Add+Audited+Database+-+Privileged+Users+window) ■ [Configuration wizard Add Audited Database - Add Privileged Users window](https://wiki.idera.com/display/SQLCM/Configuration+wizard+Add+Audited+Database+-+Add+Privileged+Users+window)
	- [Configuration wizard Add Audited Database Privileged Users Audited Activity window](https://wiki.idera.com/display/SQLCM/Configuration+wizard+Add+Audited+Database+-+Privileged+Users+Audited+Activity+window)
	- $\circ$ [Configuration Wizard Add Audited Database - Database Audit Settings window](https://wiki.idera.com/display/SQLCM/Configuration+Wizard+Add+Audited+Database+-+Database+Audit+Settings+window)
	- [Configuration wizard Add Audited Database Trusted Users window](https://wiki.idera.com/display/SQLCM/Configuration+wizard+Add+Audited+Database+-+Trusted+Users+window)
- [Configuration wizard Add Audited Database Permissions Check window](https://wiki.idera.com/display/SQLCM/Configuration+wizard+Add+Audited+Database+-+Permissions+Check+window)  $\circ$  [Configuration wizard Add Audited Database - Permissions Check Failed window](https://wiki.idera.com/display/SQLCM/Configuration+wizard+Add+Audited+Database+-+Permissions+Check+Failed+window)
- [Configuration wizard Add Audited Database Summary window](https://wiki.idera.com/display/SQLCM/Configuration+wizard+Add+Audited+Database+-+Summary+window)

**[IDERA](#) | [Products](#) | [Purchase](#) | [Support](#) | [Community](#) | [Resources](#) | [About Us](#) | [Legal](#)**